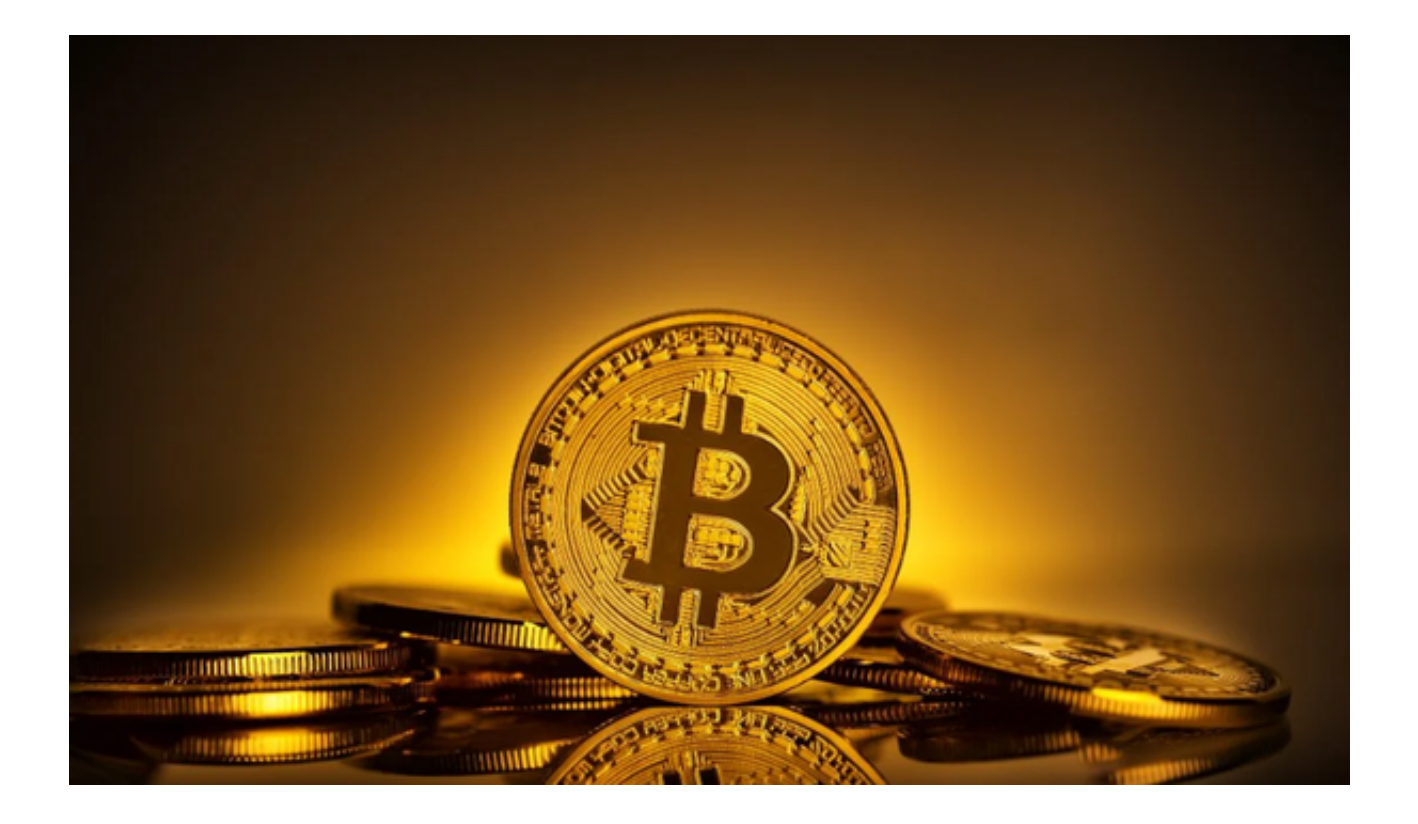

 数字经济时代,数宇货币的诞生和发展对于支撑数字产业发展尤为重要。与传统 货币相比起来,数字货币降低交易成本、相比到账速度快、保密性高、没有通货膨 脓、没有地域限制等优势,所以说数字货币还是有很大的意义和作用的。

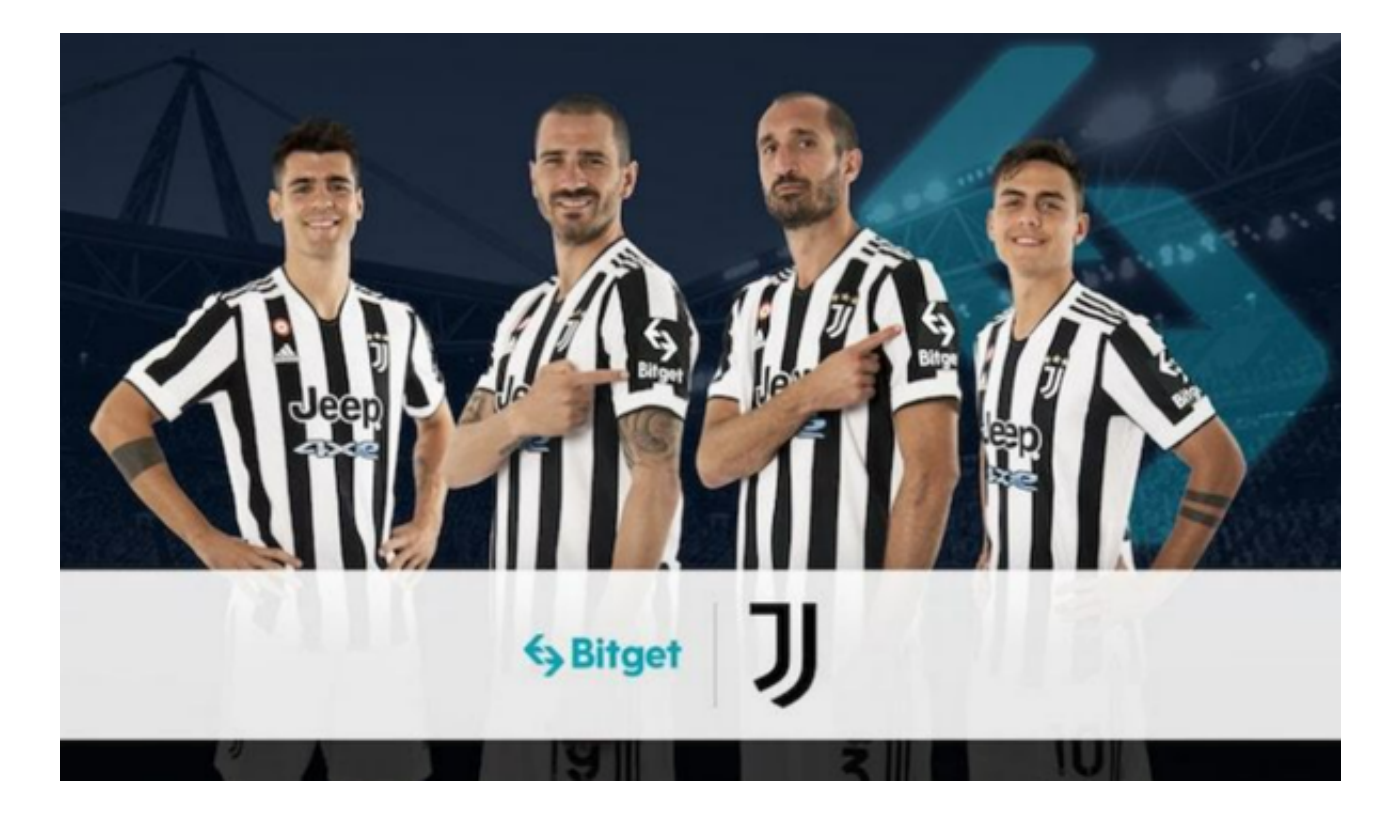

## **智行理财网** Bitget交易 解析Bitget app交易的具体步骤

 现如今数字货币交易市场上的交易所有成千上百家,本文主要为大家介绍一下Bit get交易所是如何进行交易的。

现在,让我们逐步解析每个步骤:

第一步,下载Bitget app,打开Bitget官网点击页面右上角下载按钮进入下载页面 ,选择与您手机系统相适用的版本进行下载。

 第二步,注册账户并完成KYC实名认证。打开Bitget官网进行账户注册或者打开下 载好的app进行注册。KYC是为了确保交易的安全和合规,也是保护您自己的一种 方式。根据要求,提供相关身份证明文件,并按照流程提交审核。

 第三步,充值资金到Bitget账户。登录您的Bitget账户,找到充币选项,获取相应 的充币地址或二维码。将您想要充值的币种从其他交易所或钱包转入Bitget账户, 并等待网络确认。确认后,您的资金将会显示在您的欧意账户余额中。

 第四步,找到想要购买的币种。在Bitget交易平台上,您可以找到众多的币种可供 选择。通过搜索、浏览或查看市场行情来确定您感兴趣的币种。请根据自己的风险 承受能力和投资目标,做出明智的选择。

 第五步,下单购买币种。在Bitget交易平台上,您可以选择市价单或限价单进行交 易。市价单是指以当前市场价格立即执行交易,而限价单则是指设置一个特定的价 格来购买币种。根据自己的需求,选择相应的交易类型,并填写购买数量和价格等 参数。确认无误后,点击下单按钮。

 第六步,确认交易并等待币种到账。在下单成功后,系统将会显示一条交易确认 信息。请仔细核对交易信息,确认无误后,点击确认按钮。然后,您需要耐心等待 交易完成并等待币种到账,这可能需要一段时间。期间,您可以通过订单记录跟踪 您的交易进展。

第七步, 币种到账后, 可以选择继续持有或进行交易。一旦币种成功到账, 恭喜 您!您现在是一名数字货币持有者了。您可以选择继续持有币种,跟随市场的波动 ,或者利用Bitget提供的交易工具进行买卖操作,获取更多收益。